## INTUOS®

◈

EN Quick start guide JP クイックスタートガイド  $(R)$ 퀵 스타트 가이드 TC 快速入門指南 SC 快速安装指南

CTL-480, CTH-480, CTH-680

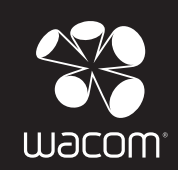

 $\bigoplus$ 

 $|\oplus$ 

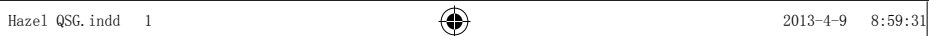

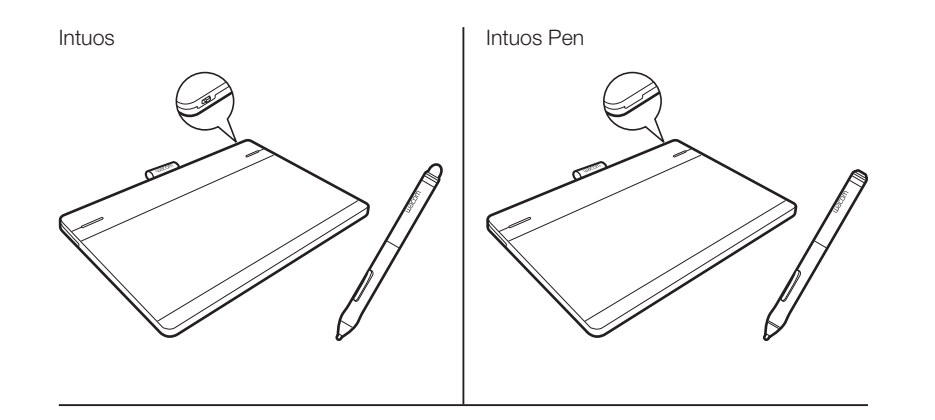

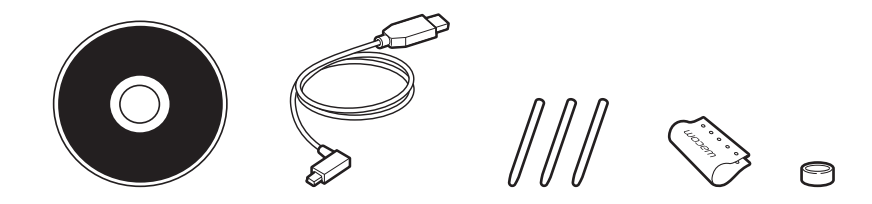

## Setting up Intuos

- 1. Connect to the Internet.
- 2. Close all open applications.
- 3. Connect the USB cable.

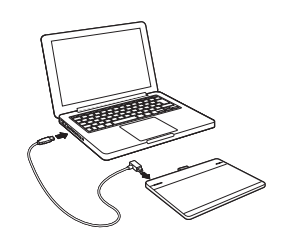

EN

 $\bigoplus$ 

#### 4. Windows7 and Windows8:

 The installer is downloaded automatically. If your computer is not connected to the Internet, run the installer from the Installation CD.

#### Windows Vista and Mac OS X:

 Insert the installation CD. If you don't have a CD/DVD drive, download the installer from http://www.wacom.asia/tablet-drivers

Your driver installation is complete. Intuos works correctly if the light on the tablet is on.

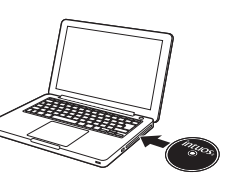

 $\bigcirc$ 

## Using the pen with Intuos

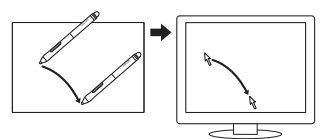

Move the pen slightly above the tablet, without touching the surface, to position the screen cursor.

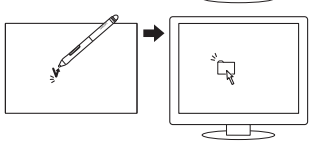

Tap the tablet once with the pen tip to select.

## Using multi-touch with Intuos

Some gestures are unique to the Wacom tablet. See the Intuos User's Manual.

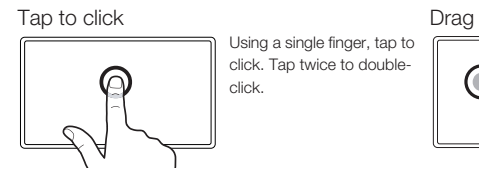

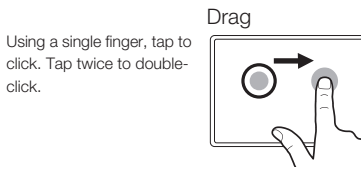

 $\bigoplus$ 

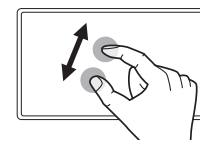

Zoom in by expanding your fingers away from one another. Zoom out by pinching your fingers together.

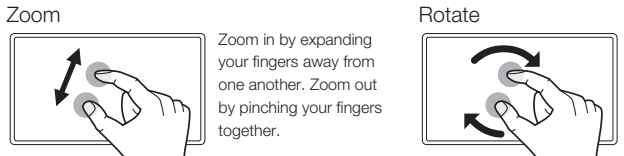

Move your fingers clockwise or counterclockwise.

Tap to select, then tap and slide to drag. Lift to

release.

Replacing the pen nib

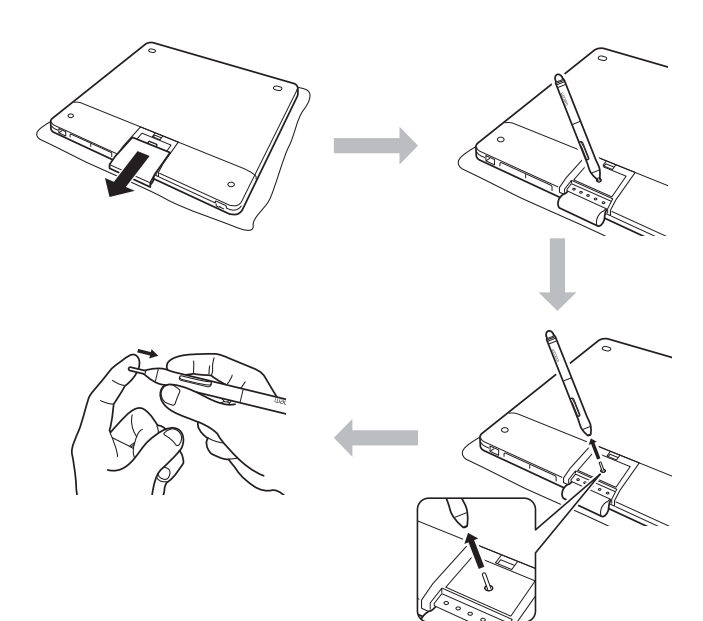

 $\bigoplus$ 

◈

#### Personalizing your pen holder

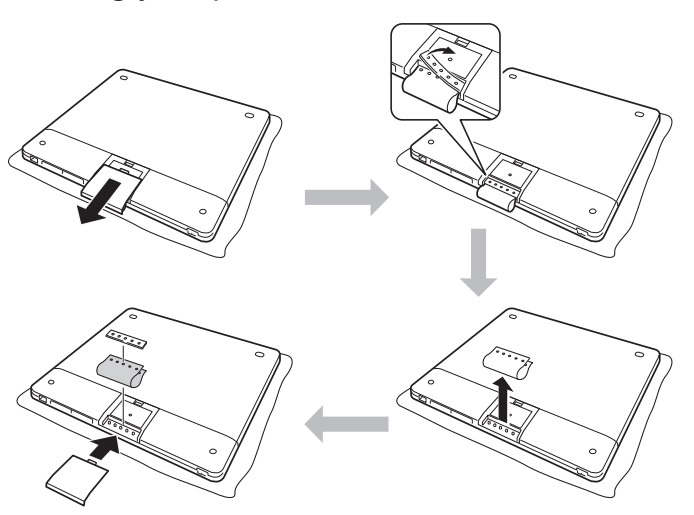

Personalizing your pen ring

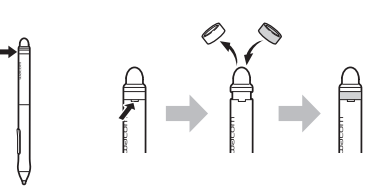

## Important information

- Compatibility: Microsoft Windows 8, Windows 7 SP1+, Windows Vista SP2; and Mac OS X v10.6.X or later.
- Register your Intuos at https://www.wacom-asia.com/register/english •
- The User's Manual is downloaded during installation. It provides information on using and customizing your tablet, changing your pen nibs, tips and tricks, and troubleshooting.
- Important Product Information is included in the CD. It provides information on safety, care of your tablet, specifications, warranties and licensing.
- Check for updates to the Intuos driver at http://www.wacom.asia/tablet-drivers

## Enhance your creativity with Intuos accessories

Wireless accessory kit: Enjoy the freedom and convenience of working wirelessly. Accessory available in most countries.

Other accessories include pens and nibs designed to enhance your creativity. Visit the following to purchase.

http://buywacom.com.au/ (Australia/New Zealand)

http://storelocator.wacom-asia.com/ (for other countries in the Asia-Pacific region.) Additional pen holders, pen rings and carrying bags are available to personalize your Intuos. (Availability of carrying bags differs from country to country)

## Training and Support

Visit http://wacom-wapcc.com/inquiry/create for installation and training videos, FAQs, Wacom Gesture Guide, Customer Support contact information and other information to help get you started using your Intuos pen tablet.

◈

EN

#### 安全上のご注意

本書では、ペンタブレットを正しくお使いいただくために、下記のような絵表示を しています。ご使用のまえに、この「安全上のご注意」をよくお読みのうえ、記載 事項を守ってお使いください。

#### 【表示の説明】

#### ⁄N 警告

この表示を無視して誤った取り扱いをすると、使用者が死亡または重傷を負う可能 性がある内容を示しています。

## 注意

⊕

この表示を無視して誤った取り扱いをすると、使用者が傷害を負ったり、物的損害 が発生する可能性がある内容を示しています。

## 警告

◈

高度な安全性や信頼性が要求される設備の制御システムには使用しない 他の電子装置に影響を与えたり、他の電子機器から影響を受けて誤動作する ことがあります。

電子機器の使用を禁止された場所では電源を切る

航空機など電子機器の使用を禁止された場所では、他の電子機器に影響を与 える場合があります。本機のUSB接続ケーブルをコンピュータから抜いて ください。

タブレットやペンを子供の手の届く場所に置いたり放置したりしない 誤った使い方をすると、事故やけがの原因となることがあります。子供がペ ン芯やサイドスイッチを飲み込まないようにしてください。ペン芯、サイド スイッチ、またはその他の可動部品は、子供が噛んだりして偶然外れ、誤っ て飲み込んでしまう場合があります。

#### 分解しない

タブレットやペンを分解したり改造したりしないでください。発熱、発火、 感電、ケガ等の原因になります。一度でもタブレットやペンを分解した場合 は、保証が無効になりますのでご注意ください。

タブレットやペンに液体をこぼさないでください。

故障や感電の原因になります。タブレットに液体をこぼしたときは、コンピ ュータを終了し、タブレットとコンピュータをつなぐケーブルをすべて外し てください。使用をやめて販売店またはワコムサポートセンターにご連絡く ださい。

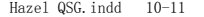

注意

⊕

不安定な場所に置かない

ぐらつく場所、傾いた場所、また振動の激しい場所にタブレットやペンを置 かないでください。

落下してけがや故障の原因になります。

重いものを載せない

本機を踏んだり、重いものを載せたりしないでください。 故障の原因になることがあります。

#### 温度が高すぎる場所や低すぎる場所に置かない

暑い場所(40℃以上)や寒い場所(5℃以下)にタブレットやペンを置か ないでください。また、温度変化の激しい場所に置かないでください。タブ レットやペンに影響を与え、故障の原因になります。

#### お手入れにアルコールなどを使わない

アルコール、シンナー、ベンジンなどの有機溶剤は絶対に使わないでくださ い。

変色したり変質したりヒビ割れが生じる恐れがあります。

お手入れのときはUSB接続ケーブルを取り外す お手入れするときは、USB接続ケーブルをコンピュータのUSBポートか ら取り外してください。感電の原因になることがあります。

#### 動作中に金属を載せない

タブレットおよびペンを使用しているときに、タブレットの上に金属性のも の(USB接続ケーブルを含む)を載せないでください。誤動作や故障の原 因になります。

ペンで固いものをたたかない

付属のペンで固いものをたたかないでください。故障の原因になります。

## 注意

◈

汚れた手でペンを握らない

ペンは精密機械です。汚れた手で使用したり、異臭やほこり等がある場所で 使用しないでください。ペン内部に異物が入ると、故障の原因になります。

タブレットやペンを落下させない

故障の原因になります。

USB接続ケーブルを持ってタブレットを持ち上げたり、引っ張ったりしな い

故障の原因になります。

雷が近くに来ているときは使用を控え、電源を抜く 落雷により、故障、感電、火災の原因になります。

#### 免責事項

- 火災や地震、第三者における事故、お客様の故意または過失、誤用その 他異常な条件下での使用により生じた事故に関して、当社は一切の責任 を負いません。
- 本機の使用や使用不能から生じた付随的な損害 (事業利益の損失、事業 の中断、データの変化や消失など)に関して、当社は一切の責任を負い ません。
- 本書で説明している以外の使い方によって生じた損害に関して、当社は 一切の責任を負いません。
- 他の接続機器、または当社製以外のソフトウェアとの組み合わせによる 誤動作から生じた損害に関して、当社は一切の責任を負いません。

⊕

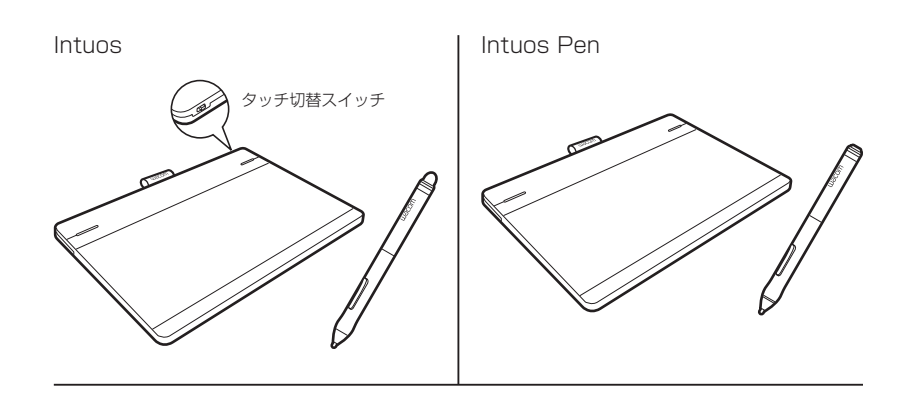

その他、以下の付属品 が同梱されています。 ドライバ CD-ROM • クイックスタート • P ガイド(本書) USB 接続ケーブル 替え芯 ペンホルダー カラーペンリング • 保証書

製品構成によっては、以下が同梱されています。

- アプリケーション DVD-ROM •
- アプリケーションインストールガイド •
- アプリケーションソフトダウンロードガイド •

セットアップ

◈

1. コンピュータを起動し、インターネットに接続します。

2. 起動中のソフトウェアをすべて終了します。

3. 付属の USB 接続ケーブルで、ペンタブレット をコンピュータ本体の USB ポートに接続しま す。

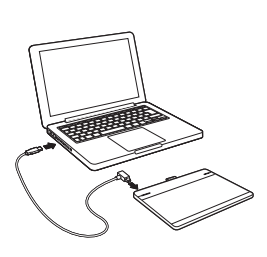

JP

 $\bigoplus$ 

4. Windows 7 または Windows 8 の場合:

インストーラーが自動的にダウンロードされます。コンピュータがイン ターネットに繋がっていない場合はタブレットドライバ CD-ROM から インストーラを立ち上げます。

Windows Vista または Mac OS X の場合:

タブレットドライバ CD-ROM をコンピュータの CD/DVD ドライブに 入れます。

 お使いのコンピュータに CD/DVD ドライブがない場合は下記からタブ レットドライバをダウンロードしてください http://tablet.wacom.co.jp/download/

これでタブレットドライバのインストールは完了です。 ペンタブレットが正常に接続されると、本体のステータスランプが点灯し ます。

## ペン入力を使う しゅうしゃ しゅうしゃ しゅうしゃ おんこう ぶを交換する

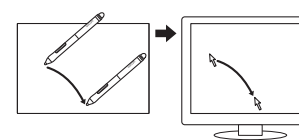

ポインタの移動 ペン先をペンタブレットの少し上に浮かした状 態のままペンを動かして、画面のポインタを移 動させます。ペン先がペンタブレットの表面に 触れないように行ってください。

◈

クリック ペンタブレットをペン先で一度軽くたたきま す。

## マルチタッチ操作を使う(Intuos pen 除く)

៉ុ

æ

ワコムペンタブレット固有のジェスチャーについては、ユーザーズガイドをご覧く ださい。

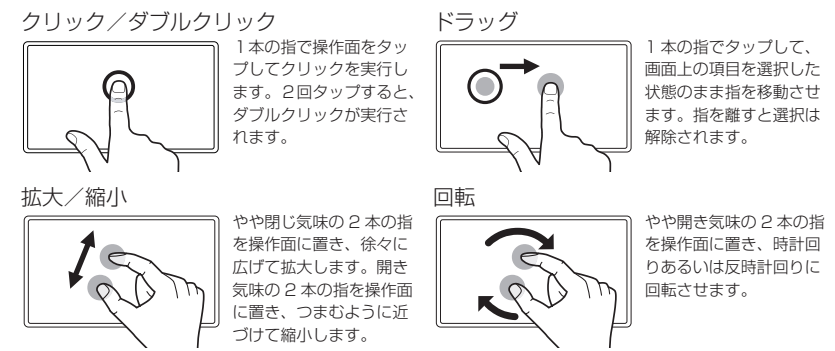

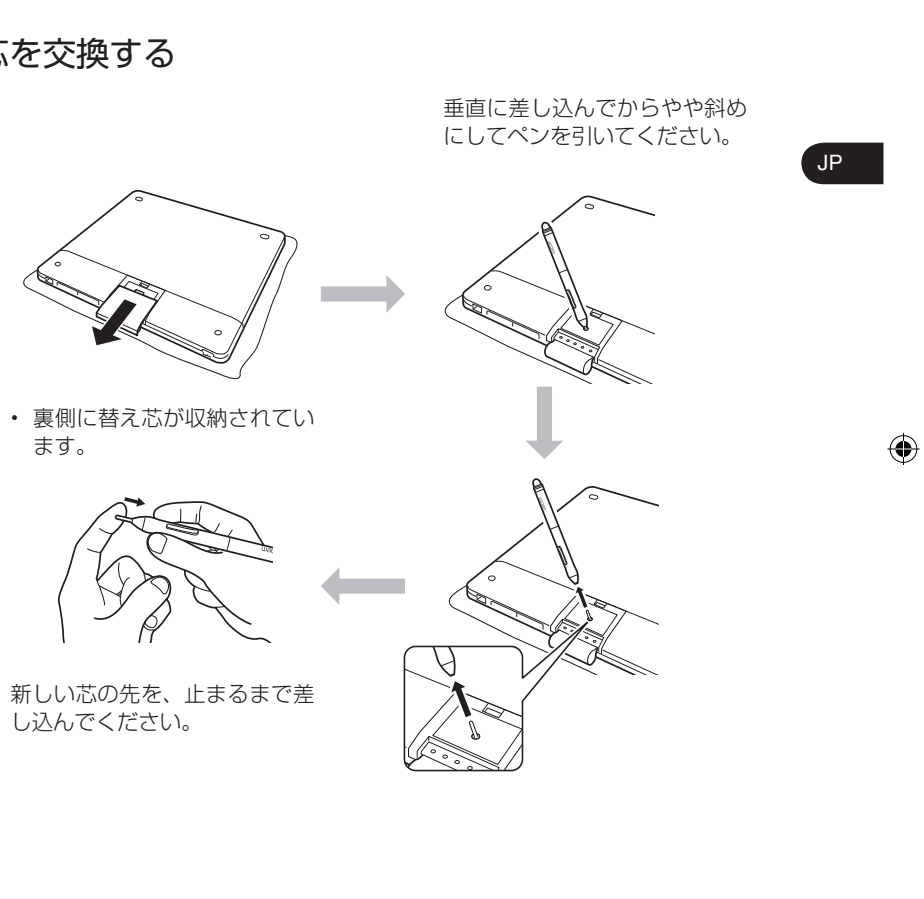

#### Hazel QSG.indd 14-15 2013-4-9 8:59:36 2013-4-9 2013-4-9 2013-4-9 2013-4-9 2013-4-9 2013-4-9 2013-4-9 2013-4-9 2013-4-9 2013-4-9 2013-4-9 2013-4-9 2013-4-9 2013-4-9 2013-4-9 2013-4-9 2013-4-9 2013-4-9 2013-4-9 2013-4-9 201

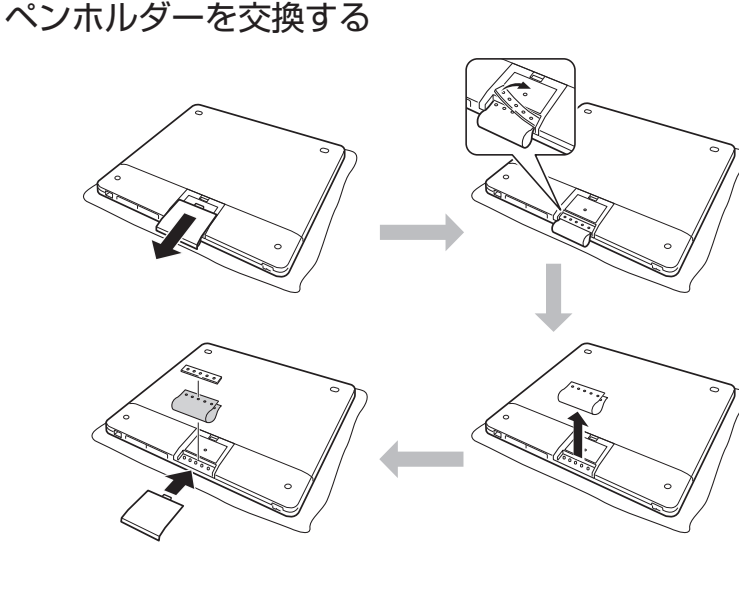

カラーペンリングを交換する

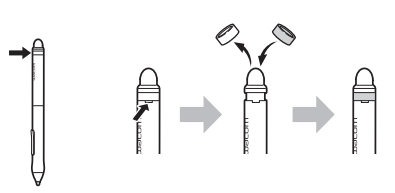

重要なお知らせ

◈

- ワコムのサポートホームページ (http://tablet.wacom.co.jp/customercare/) で、タブレットドライバとユーザーズガイドの最新情報をチェックしてください。
- ご便用環境 Windows:Windows 8、Windows 7(SP1 以降)、Vista(SP2)(32 & 64 ビッ ト版を含む) Mac: Mac OS X 10.6.8 以降
- Intuos の便利な使いかたやヘルプについては、ユーザーズガイドおよびワコムの ホームページ (http://tablet.wacom.co.jp/) を、保証については、保証書およ び「製品に関する重要なお知らせ」をご覧ください。

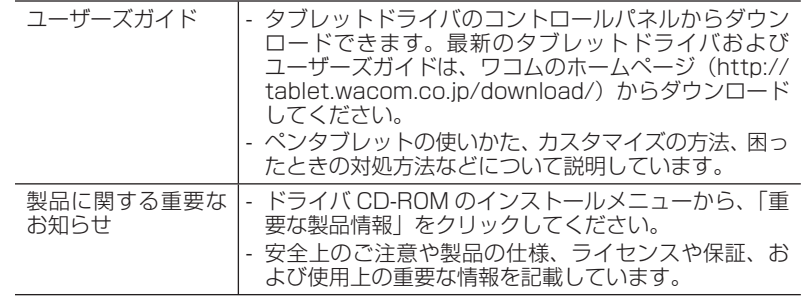

ワイヤレスキットの充電式リチウムイオン電池の回収、リサイクル活動を行って • います。ワコムリサイクルシステムについては、下記ホームページをご覧ください。 http://tablet.wacom.co.jp/customercare/recycle

 $\bigoplus$ 

## アプリケーションソフトウェアをインストールする

Intuos にはアプリケーションソフトウェアが付属しています。 詳しくは、付属の「アプリケーションインストールガイド」または「アプリケーショ ンダウンロードガイド」をご覧ください。

#### オプション品のご案内

オプション品(ワイヤレスキット、替え芯など)は、弊社オンラインショップのワ コムストアをはじめ、全国の各家電量販店様、各社オンラインショップにてご購入 できます。

ワコムストア:http://store.wacom.jp

## サポート窓口について

本製品についてのお問い合わせは、以下のワコムサポートセンターまたはサポート ホームページで承ります。消耗品などのご購入には、ワコムストアをご利用ください。

#### サポート窓口のご案内

● インターネットFAQ

http://tablet.wacom.co.jp/customercare/

皆様からのお問い合わせの多い内容をFAQ としてワコムのホームページに掲載し ております。ぜひ、ご活用ください。上記ホームページからアクセスし、「ぺンタ ブレット製品」の「よくあるご質問:FAQ」を選択してください。 インターネットFAQ より解決策が得られない場合、ホームページ上のサポートセ ンターへのお問い合わせフォームをご利用ください。

● 電話によるサポート ナビダイヤル 2 0570-05-6000

製品についてのご質問、動作不良についてのご相談に電話でお答えします。 受付時間: 平日9:00 ~ 20:00

土曜日10:00 ~ 17:00

(日曜、祝日、および年末年始など弊社指定休日を除く)

ユーザーズガイド(電子マニュアル)の「お問い合わせ/修理依頼」用紙の各項目 をご確認のうえ、お電話をいただきますと、状況を把握しやすくなり、より早く問 題解決のお手伝いができます。

ナビダイヤルについて:

ナビダイヤルは、NTT コミュニケーションズ株式会社のサービスです。ダイヤル Q2 などの有料サービスではありません。

この番号におかけいただいた場合は、電話接続前に通話料金の概算をお知らせする メッセージが流れ、電話料金がいくらかかるか事前にお知らせいたします。 IP 電話およびPHS からはご利用いただけません。またNTT 以外の電話会社をお 使いの場合は、ナビダイヤルをご利用できないことがあります。下記の番号をご利 用ください。

⇒ TEL 03-5337-6701

#### ● FAX によるサポート 03-5337-6514

製品についてのご質問、動作不良についてのご相談にFAX でお答えします。 FAX でのお問い合わせ、修理のご依頼は、ユーザーズガイド(電子マニュアル) の「お問い合わせ/修理依頼」用紙をご利用ください。

注意:

FAXでいただいたお問い合わせに関しては、弊社営業時間内に回答いたします。 お問い合わせの内容によっては、ご返答に数日かかることがありますので、ご了承 ください。

⊕

JP

 $\bigoplus$ 

 $\bigcirc$ 

#### ワコム「サポートホームページ」のご案内

最新版タブレットドライバのダウンロード、よくお問い合わせいただく質問とその回答、 電子メールによるお問い合わせなどは、次のホームページからご利用いただけます。 ⇒ http://tablet.wacom.co.jp/customercare/

◈

注意:

 $\bigoplus$ 

電子メールでいただいたお問い合わせに関しては、弊社営業時間内に回答いたしま す。お問い合わせの内容によっては、ご返答に数日かかることがありますので、ご 了承ください。

#### 「ワコムストア」のご案内

オンラインショッピングサイト「ワコムストア」では、オプション製品、付属品、 消耗品、ペンタブレットの機能が使えるソフトウェアなどをご購入いただけます。 ⇒ http://store.wacom.jp/

#### 「ワコムクラブ」のご案内

「ワコムクラブ」は、日本国内でワコム製品をご購入いただいた方であれば、どなた でも入会できるオンライン無料会員登録サービスです。会員様向け各種サービスを ご利用になれます。

⇒ http://tablet.wacom.co.jp/wacomclub/

本製品の仕様、および本書の内容は、将来予告なしに変更することがあります。

JP

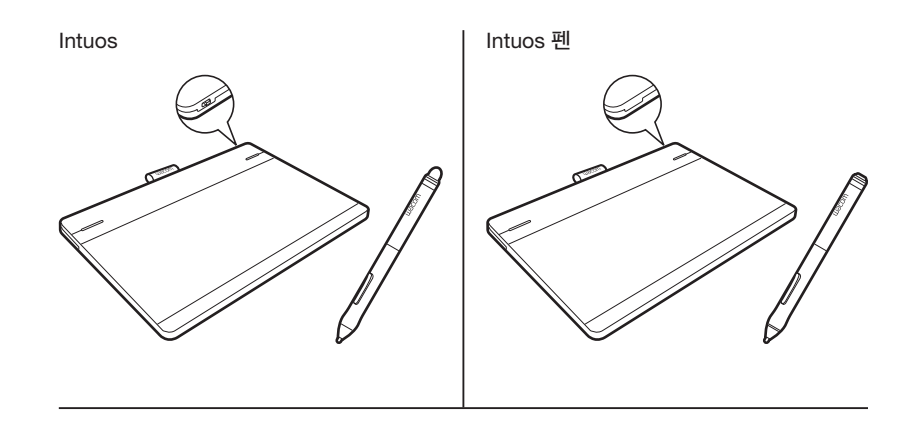

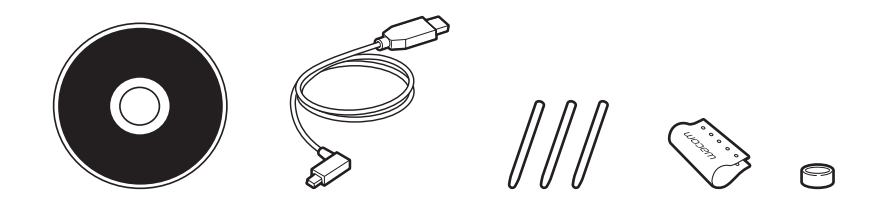

Intuos 설치

◈

1. 인터넷에 연결합니다 .

2. 열려 있는 애플리케이션을 모두 닫습니다 .

3. USB 케이블을 연결합니다 .

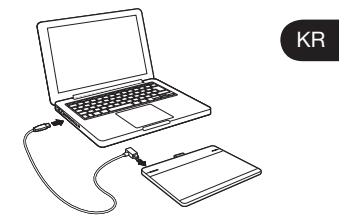

4. Windows7 및 Windows8: 프로그램이 자동으로 다운로드됩니다 . 컴퓨터가 인터넷에 연결되어 있지 않은 경 우는 타블렛 드라이버 CD-ROM 에서 설치 프로그램을 시작합니다 .

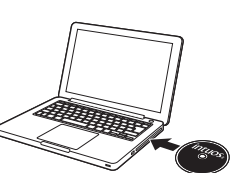

 Windows Vista 또는 Mac OS X : 타블렛 드라이버 CD-ROM 을 컴퓨터의 CD / DVD 드라이브에 넣습니다 . 컴퓨터에 CD / DVD 드라이브가없는 경우 아래에서 설치 프로그램 을 다운로드하십시오

http://www.wacom.asia/kr/tablet-drivers

이제 태블릿 드라이버 설치가 완료되었습니다 . 펜 태블릿이 제대로 연결되면 본체의 상태 표시등이 켜집니다

 $\bigoplus$ 

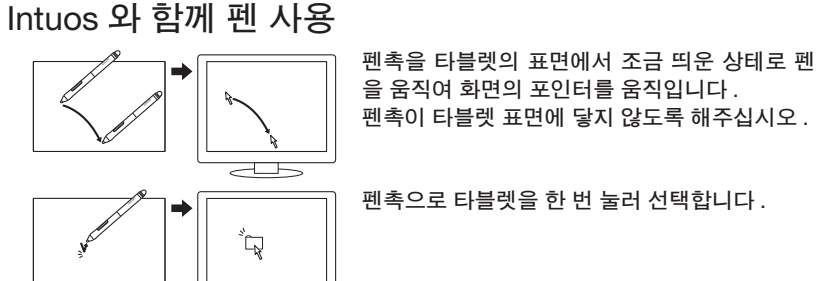

Intuos 와 함께 다중 터치 사용

 $\Rightarrow$ 

일부 제스처는 와콤 타블렛에 고유한 것입니다 . Intuos 사용설명서를 참조하십시오 .

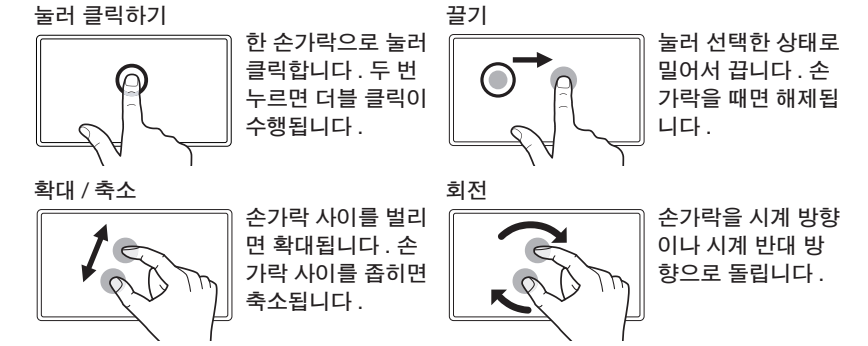

펜촉 교체하기

◈

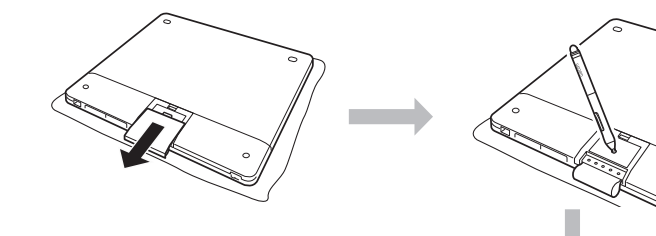

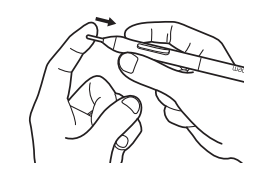

 $\bigoplus$ 

Hazel QSG.indd 24-25 2013-4-9 8:59:39 22013-4-9 2013-4-9 2013-4-9 2013-4-9 2013-4-9 2013-4-9 2013-4-9 2013-4-9 2013-4-9 2013-4-9 2013-4-9 2013-4-9 2013-4-9 2013-4-9 2013-4-9 2013-4-9 2013-4-9 2013-4-9 2013-4-9 2013-4-9 20

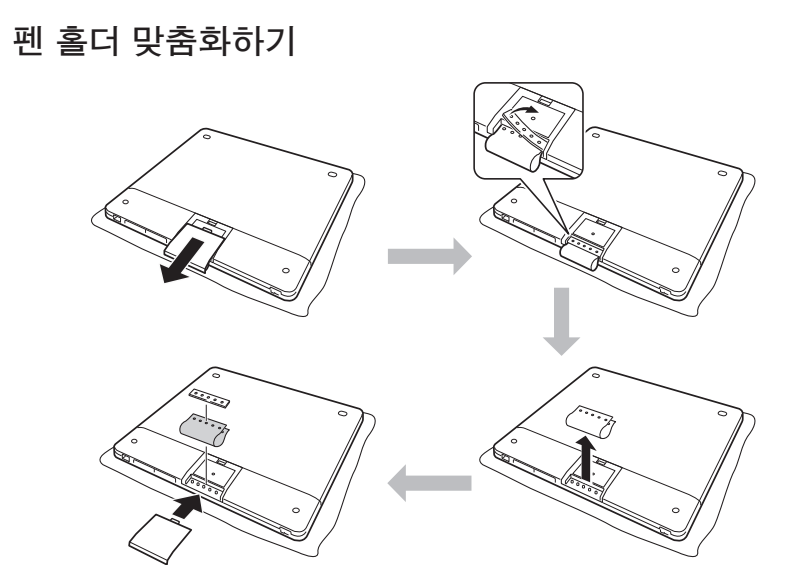

펜 링 맞춤화하기

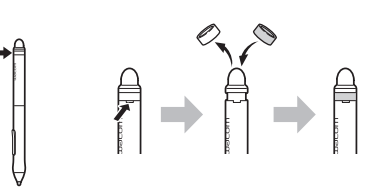

## 중요 정보

◈

- 호환성 : Microsoft Windows 8, Windows 7 SP1+, Windows Vista SP2; 및 Mac OS X v10.6.X 이상 .
- http://www.wacom.asia/kr 에서 구입하신 Intuos 를 등록하십시오 . •
- User's Manual( 사용자 설명서 ) 은 드라이버 설치 중에 다운로드되며 타블렛 사용 및 사용자 정의 , 펜심 변경 , 작업 요령 , 문제 해결 등에 대한 정보를 제공합니다 .
- Important Product Information( 중요 제품 정보 ) 은 설치 CD 에 포함되며 안전 , 타블 렛 취급 , 사양 , 보증 , 라이선스 등에 대한 정보를 제공합니다 .

 $\bigoplus$ 

http://www.wacom.asia/kr 에서 Intuos 드라이버 업데이트를 확인하십시오 . •

## Intuos 액세서리로 창의력을 높여보십시오 .

무선 액세서리 키트 : 무선 작업의 자유로움과 편리함을 만끽하십시오 . 액세서리는 대부분의 국가에서 판매됩니다 . 구입하시려면 http://www.wacom.asia/kr 에 방문해 주십시오 . Intuos 를 개인적으로 맞춤화하기 위해 추가적인 펜 홀더 , 펜 링 및 운반 가방을 사용할 수 있습니다 .

## 지원

Intuos 펜 타플렛 초기 사용에 도움을 받기 위해 , FAQ ( 자주하는 질문 ), 와콤 제스처 가이드 , 고객 지원 연락처 정보 및 기타 정보를 구하려면 http://www.wacom.asia/kr 사이트를 방문하십시오 .

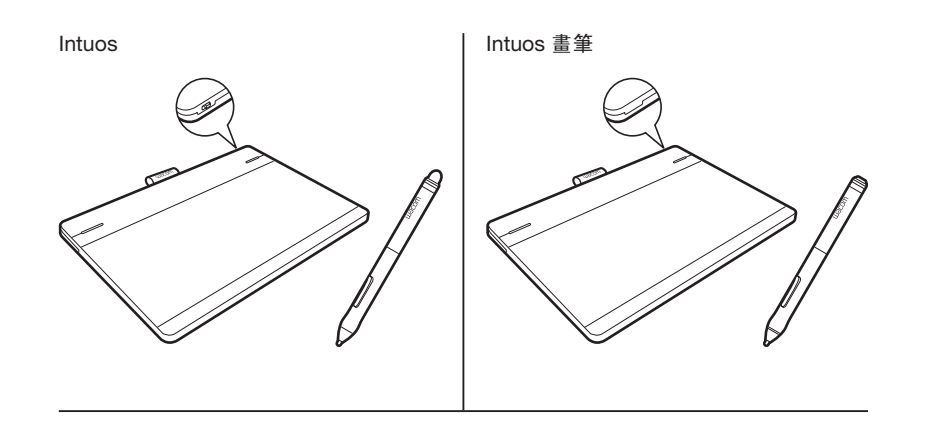

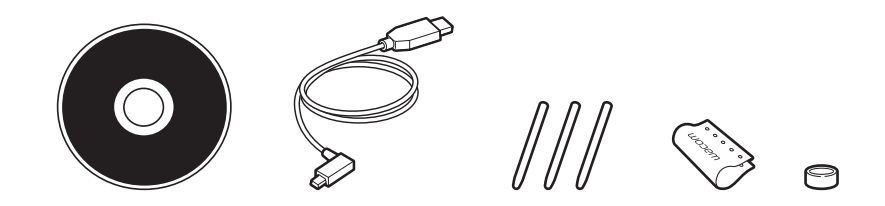

設定 Intuos

◈

1. 連線至網際網路。

2. 請關閉所有開啟的應用程式。

3. 連接 USB 連接線。

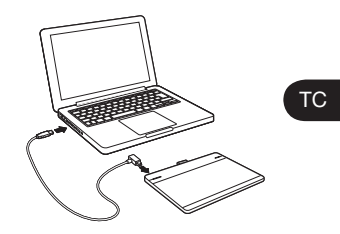

4. Windows7 及 Windows8: 安裝程式會自動下載。 若您的電腦未連線至網際網路,請從安裝 CD 執行安裝程式。

Windows Vista 及 Mac OS X: 插入安裝 CD。 若您沒有 CD/DVD 光碟機, 請下載安裝程式,網址為: http://www.wacom.asia/tw/tablet-drivers

驅動程式安裝完成。 若數位板上的指示燈亮起,即表示 Intuos 可正常運作。

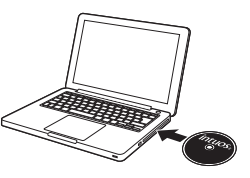

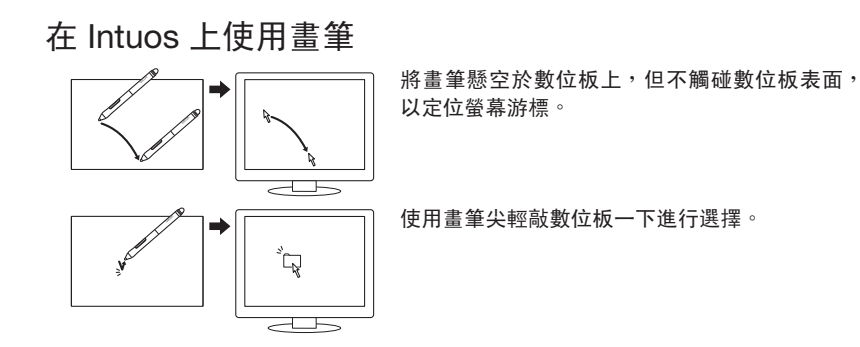

## 在 Intuos 上使用多點觸控

部分手勢為 Wacom 數位板特有。 參閱 Intuos 使用手冊。

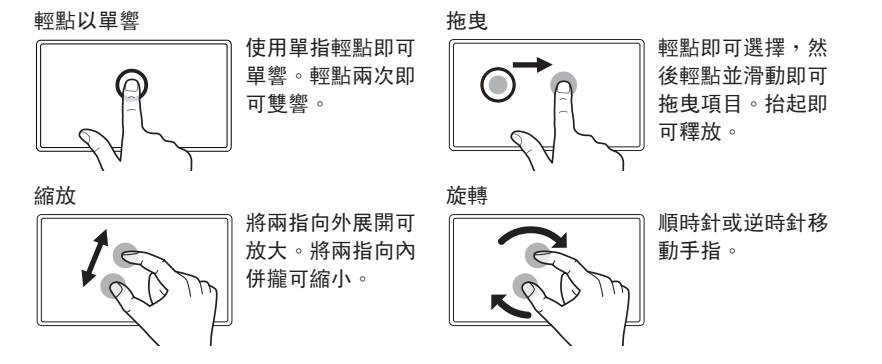

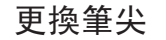

◈

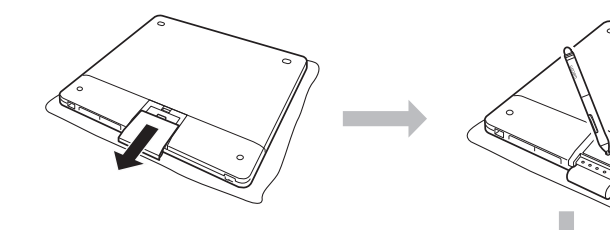

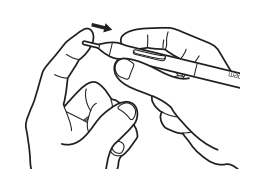

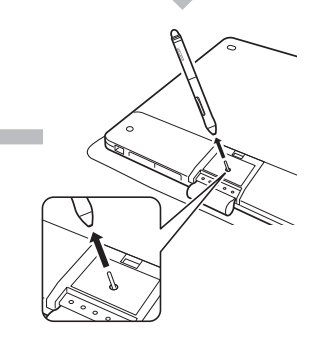

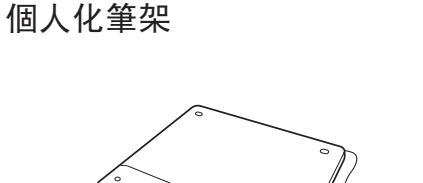

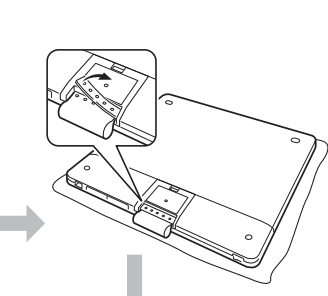

個人化筆環

 $\bigoplus$ 

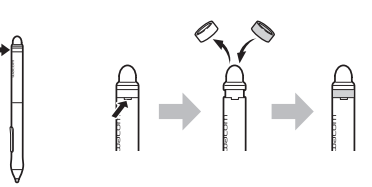

#### 重要資訊

◈

- ●相容性: Microsoft Windows 8、Windows 7 SP1+、Windows Vista SP2,及 Mac OS X v10.6.X 或更新版本。
- 請造訪 https://www.wacom-asia.com/register/english 註冊 Intuos。
- 在安裝過程中已下載使用手冊。其中包含有關使用與自訂數位板、更換畫筆筆尖、秘 訣與技巧以及疑難排解的資訊。
- 安裝 CD 內已包含重要產品資訊。其中包含有關安全、保養數位板、規格以及保固與 授權的資訊。
- 請造訪 http://www.wacom.asia/tw/tablet-drivers 查看 Intuos 驅動程式的更新版本。

## 使用 Intuos 配件可加強創意的發揮。

無線附件套件:享受無線操作的自由與便利性。大部分的國家都有提供配件。 造訪 https://www.wacom-asia.com/register/chinese 的網路商店購買。 有更多筆架、筆環及便攜袋可讓您將 Intuos 個人化。

#### 訓練及支援

請造訪 http://wacom-wapcc.com/inquiry/create 以取得安裝及教學影片、FAQ (常 見問答集)、Wacom 手勢指南、客戶支援中心聯絡資訊,及其他可協助您開始使用 Intuos 數位板的資訊。

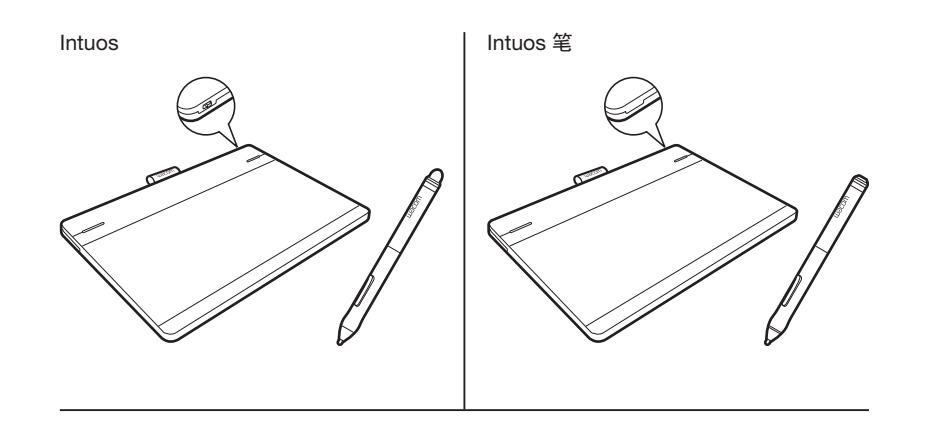

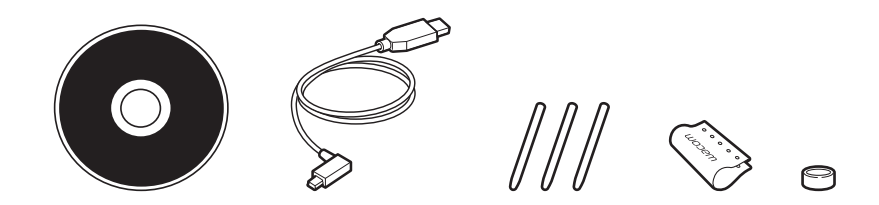

设置 Intuos 1. 连接到互联网。

◈

2. 关闭所有打开的应用程序。

3. 接上 USB 线缆。

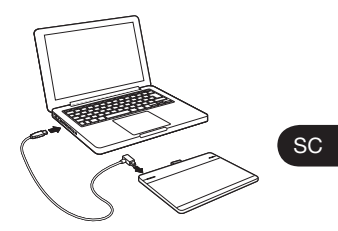

4. Windows7 和 Windows8: 将自动下载安装程序。 如果您的计算机未连接到互联网,请从安 装光盘运行安装程序。

Windows Vista 和 Mac OS X:

插入安装光盘。如果您没有 CD/DVD 驱动 器,请从

http://www.wacom.com.cn 下载安装程序。

## 驱动程序安装完成。

如果数位板上的指示灯亮起,说明 Intuos 工作正常。

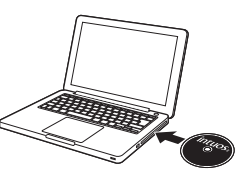

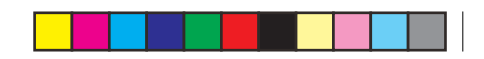

使用 Intuos 的笔

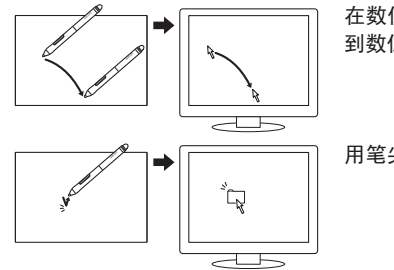

在数位板上方移动笔定位屏幕光标,但不要触碰 到数位板表面。

用笔尖敲击一下数位板进行选择。

## 使用 Intuos 的多点触控功能

有些手势是 Wacom 数位板独有的。请从 http://www.wacom.com.cn 下载《Wacom 手势指南》,或参见《Intuos 用户手册》。

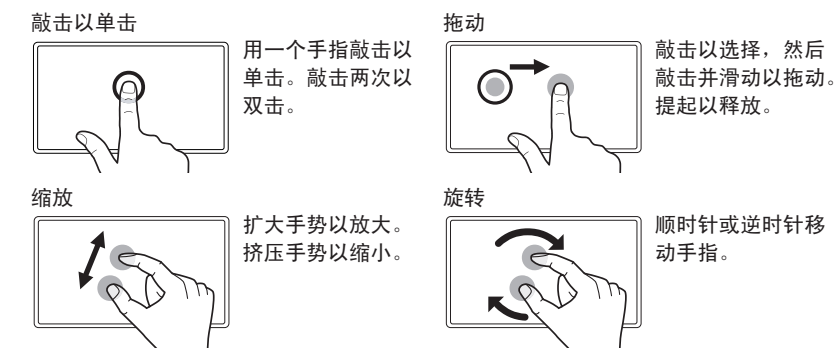

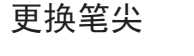

◈

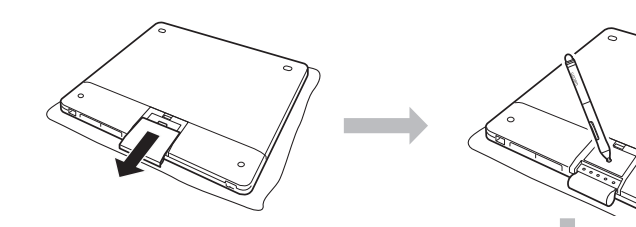

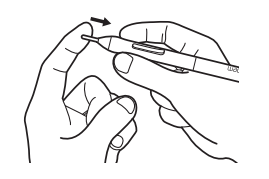

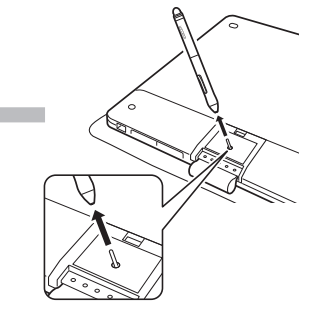

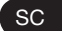

 $\bigoplus$ 

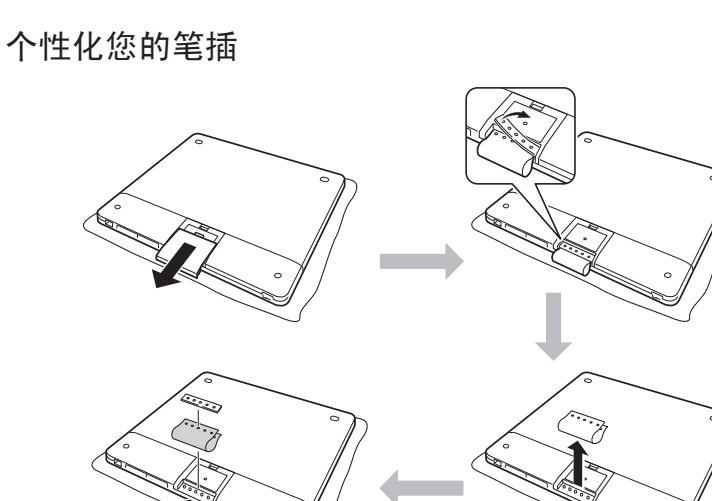

个性化您的笔环

# $\mathbb{R} \rightarrow \mathbb{R} \rightarrow \mathbb{R}$

## 重要信息

◈

- 兼容性: Microsoft Windows 8、Windows 7 SP1+、Windows Vista SP2,以及 Mac OS X v10.6.X 或更高版本。
- 在 www.wacom.com.cn 上注册您的 Intuos。
- 会在安装期间下载用户手册。它提供关于数位板使用和自定义、笔尖更换、提示和技 巧以及故障检修的信息。
- 安装 CD 中包含重要产品信息。它提供关于安全、数位板保养、规格以及保修和许可 的信息。
- 在 www.wacom.com.cn 上查看 Intuos 驱动程序的更新。
- 请从 www.wacom.com.cn 下载《Wacom 手势指南》。 •

## 使用 Intuos 配件增强您的创造力。

无线配件套件 : 畅享无线给您带来的自由与便利。大多数国家可购买到配件。 请访问 www.wacom.com.cn 网上商店购买。 备有其他的笔插、笔环和携带包以个性化您的 Intuos。

## 培训和支持

请访问 www.wacom.com.cn 获取安装和培训视频、常见问题解答、《Wacom 手势指 南》、客户支持联系信息以及其他信息,以帮助您了解 Intuos 数位板的使用方法。

⊕

 $SC$ 

## 重要产品信息

(Intuos CTL-480, CTH-480, CTH-680)

注意事项 产品规格

许可协议

#### 注意事项

#### 警示

◈

本产品装配、使用或保养不当可能会导致意外事故或人 身伤害。儿童和宠物应远离小零件,以防止儿童可能取 出或误食小零件,如笔尖、笔芯或笔侧面按钮。 请勿在要求极高稳定性的设备控制系统中使用数位板, 否则会导致其他电子设备发生故障,或者其他设备会导 致数位板发生故障。在不允许使用电子设备的场所,请 关闭数位板电源。例如,搭乘飞机请务必从电脑中拔出 此产品的连接头,以关闭数位板。 请勿拆卸或者改装数位板或笔。此类操作可能导致发热 着火、触电或其他损害,包括人身伤害。拆解本产品将

无法获得维修担保。 防止损坏电缆。请勿在电缆上放置重物,反复用力拉伸 电缆,或者对电缆接头施加过大的压力。扯坏或以其他 方式损坏的电缆可能会导致产品出现故障、触电或火灾。 如果电缆被损坏,停止使用这类产品,并联系本地经销 商或您所在区域的 Wacom 客户支持中心。

请勿让本品接触水或其他液体。切勿将液体泼溅到数位 板或笔上。可能会导致产品出现故障或触电。如果本产 品接触到水或其他液体: 拔出数位板与计算机连接的 USB 接头,关闭计算机,然后拔掉墙壁插座的电源线。 停止使用本产品,并联系当地经销商或者当地的 Wacom 客户支持中心。

不要在 USB 接头或者本产品的任何其他地方放入任何非 原配物品。如果在 USB 接头或者其他地方放入金属或其 他非原配物品,可能会导致产品无法工作、着火、触电。

请勿用任何有机溶剂(例如酒精)或中性清洁剂来清洁 本产品和笔。使用这些清洁剂可能会损坏产品。这种损 坏不在制造商保修范围内。

◈

◈

请勿在下列地点使用或存放本产品:

- 温度变化剧烈或超出规格范围(例如,室外或汽车内)
- 请勿在多尘的区域使用产品

请勿在雷暴或电风暴时使用本产品。这可能会导致产品 故障、火灾或触电。

#### 注意

请勿将在不平稳的表面或工作场所放置或使用本产品, 如: 摇晃, 倾斜或震动的表面上。

清洁数位板时,请拔下数位板和电脑上的 USB 接头,关 闭设备电源。如果在本产品连接至电脑的时候清洁本产 品,可能发生触电。

其他注意事项:

- 使用数位板时,请勿将金属物体放在上面。这可能会 导致干扰、运行不正常或者产品故障。
- 请勿损坏您的数位板。笔尖磨损或磨尖时将其更换掉。
- 请勿使用扭曲或折弯的笔尖;这可能会导致笔操作失 误,刮坏数位板。因此,请勿在使用笔时过度用力,同时, 请勿折弯或扭曲笔尖。
- 请勿用力按压笔尖、橡皮擦或按钮。否则可能缩短笔 尖使用寿命或导致笔发生故障。
- 请使用 Wacom 设计的笔尖。使用其他厂商生产的笔 尖可能导致笔出现故障。
- 请勿过分用力将笔插入笔座或从中取出。
- 请勿在长时间压迫笔尖、按钮或橡皮擦的情况下将笔 置于笔座内。

Hazel  $QSG$ . indd  $40-41$ 

 $\overline{\mathbf{S}}$ C

## **W**acom<sup>®</sup>

© 2013 Wacom Co., Ltd. All rights reserved. Wacom and Intuos are registered trademarks of Wacom Co., Ltd. Other product and company names are trademarks and/ or registered trademarks of the respective owners.

© 2013 Wacom Co., Ltd. All rights reserved. タブレットドライバ及び本製品の仕様、及び本書の内容は、将来予告なしに変更するこ とがあります。

Wacom、Intuos は、株式会社ワコムの登録商標です。 その他の会社名、および製品名は、一般に各社の商標、または登録商標です。

© 2013 Wacom Co., Ltd. All rights reserved. Wacom 과 Intuos 는 Wacom Co., Ltd 의 등록 상표입니다 . 기타 제품 및 회사 이름은 해당 소유자의 상표 및 / 또는 등록 상표입 니다 .

© 2013 Wacom Co., Ltd. 保留所有權利。Wacom 及 Intuos 是 Wacom Co., Ltd. 的註冊 商標。其他產品和公司名稱均是各自持有人的商標和 / 或註冊商標。

© 2013 Wacom Co., Ltd.,保留所有权利。Wacom 和 Intuos 为 Wacom Co., Ltd 的注 册商标。其他产品和公司名称为相应所有者的商标和 / 或注册商标。

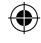